**Перероблене видання, в.2 / червень 2023 року**

# **ROG ALLY GRMING HRNDHELD**

(BC

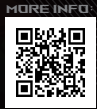

#### **ІНФОРМАЦІЯ ПРО АВТОРСЬКІ ПРАВА**

Жодну частину цього посібника, включаючи описані в ньому вироби й програмне забезпечення (ПЗ), крім документації, яку зберігає користувач як довідковий матеріал, не можна відтворювати, передавати, переписувати, зберігати у файлообмінній системі або перекладати іншою мовою в будь-якій формі будь-яким способом без письмового дозволу компанії ASUSTeK COMPUTER INC. («ASUS»).

ASUS НАДАЄ ПОСІБНИК НА УМОВАХ «ЯК Є», БЕЗ БУДЬ-ЯКИХ ГАРАНТІЙ, ЗОКРЕМА ЗАЗНАЧЕНИХ ЯВНИМ ЧИНОМ АБО ТАКИХ, ЩО МАЮТЬСЯ НА УВАЗІ, БЕЗ НЕПРЯМИХ ГАРАНТІЙ АБО УМОВ ПРОДАЖУ ЧИ ПРИДАТНОСТІ ДЛЯ КОНКРЕТНОЇ МЕТИ. ЗА ЖОДНИХ УМОВ КОМПАНІЯ ASUS, ЇЇ КЕРІВНИЦТВО, ПОСАДОВЦІ, ПРАЦІВНИКИ Й АГЕНТИ НЕ НЕСУТЬ ВІДПОВІДАЛЬНОСТІ ЗА БУДЬ-ЯКІ НЕПРЯМІ, ОСОБЛИВІ, ВИПАДКОВІ АБО НАСЛІДКОВІ ЗБИТКИ (ЗОКРЕМА ЗБИТКИ, ЯКІ ПРИЗВОДЯТЬ ДО ВТРАТИ ПРИБУТКУ, ВТРАТИ БІЗНЕСУ, ВТРАТИ ПРИДАТНОСТІ АБО ДАНИХ, ПЕРЕРИВАННЯ РОБОТИ БІЗНЕСУ ТОЩО), НАВІТЬ ЯКЩО КОМПАНІЮ ASUS БУЛО ПОПЕРЕДЖЕНО ПРО МОЖЛИВІСТЬ ПОДІБНИХ ЗБИТКІВ ЧЕРЕЗ ДЕФЕКТ АБО ПОМИЛКУ В ЦЬОМУ ПОСІБНИКУ АБО ВИРОБІ.

Вироби й назви корпорацій у цьому посібнику можуть бути або не бути зареєстрованими торговими марками або підлягати дії авторських прав відповідних компаній і використовуються лише для позначення або пояснення на користь власника, без наміру порушити авторські права третіх сторін.

ТЕХНІЧНІ ХАРАКТЕРИСТИКИ ТА ВІДОМОСТІ В ЦЬОМУ ПОСІБНИКУ НАВЕДЕНІ ВИКЛЮЧНО ДЛЯ ІНФОРМУВАННЯ КОРИСТУВАЧА, МОЖУТЬ ЗМІНЮВАТИСЯ В БУДЬ-ЯКИЙ ЧАС БЕЗ ПОПЕРЕДЖЕННЯ ТА НЕ МОЖУТЬ ВВАЖАТИСЯ ЖОДНОЮ ГАРАНТІЄЮ З БОКУ ASUS. КОМПАНІЯ ASUS НЕ НЕСЕ ВІДПОВІДАЛЬНОСТІ ЗА БУДЬ-ЯКІ ПОМИЛКИ АБО НЕТОЧНОСТІ, ЯКІ МОЖУТЬ ВИЯВИТИСЯ В ЦЬОМУ ПОСІБНИКУ, ЗОКРЕМА ЩОДО ОПИСАНИХ У НЬОМУ ВИРОБІВ І ПРОГРАМНОГО ЗАБЕЗПЕЧЕННЯ.

Авторське право © ASUSTeK COMPUTER INC., 2023. Усі права застережено.

#### **ОБМЕЖЕННЯ ВІДПОВІДАЛЬНОСТІ**

Може трапитися, що через помилку з боку ASUS або третьої сторони ви матимете право вимагати відшкодування збитків від ASUS. У такому разі незалежно від підстав, які дають вам право вимагати відшкодування збитків від ASUS, ASUS несе відповідальність лише за травми, смертельні випадки й пошкодження нерухомого майна; або, якщо будь-яку іншу дійсну пряму шкоду було завдано через недбалість або невиконання законних обов'язків за Гарантією, в обсязі не більше ціни кожного виробу, указаної в договорі.

ASUS несе відповідальність лише за втрати, шкоду або судові позови на основі контракту, невиконання або порушення прав згідно Гарантії.

Це обмеження також стосується постачальників і дистриб'юторів ASUS. Це є максимальною відповідальністю, яку спільно несуть ASUS, його постачальники та ваш дистриб'ютор.

ЗА ЖОДНИХ ОБСТАВИН ASUS НЕ НЕСЕ ВІДПОВІДАЛЬНОСТІ ЗА: 1) ПОЗОВИ ТРЕТІХ СТОРІН ДО ВАС ІЗ ПРИВОДУ ШКОДИ; 2) ВТРАТУ ЧИ ПОШКОДЖЕННЯ ВАШИХ ЗАПИСІВ АБО ДАНИХ; АБО 3) ОСОБЛИВУ, ВИПАДКОВУ ЧИ НЕПРЯМУ ШКОДУ АБО БУДЬ-ЯКУ ШКОДУ З ФІНАНСОВИМИ НАСЛІДКАМИ (ВКЛЮЧАЮЧИ ВТРАТУ ПРИБУТКУ АБО НАКОПИЧЕНЬ), НАВІТЬ ЯКЩО ASUS, ЇЇ ПОСТАЧАЛЬНИКАМ АБО ВАШОМУ ДИСТРИБ'ЮТОРУ БУЛО ВІДОМО ПРО ТАКУ МОЖЛИВІСТЬ.

#### **ОБСЛУГОВУВАННЯ Й ПІДТРИМКА**

Відвідайте наш багатомовний сайт: https://rog.asus.com/support/.

MyASUS пропонує різноманітні функції, зокрема усунення несправностей, оптимізацію робочих характеристик виробу, інтеграцію програмного забезпечення ASUS, і допомагає організувати персональний робочий стіл та збільшити обсяг пам'яті. Щоб дізнатися більше, відвідайте вебсторінку https://www.asus.com/ua-ua/support/FAQ/1038301/.

# **Зміст**

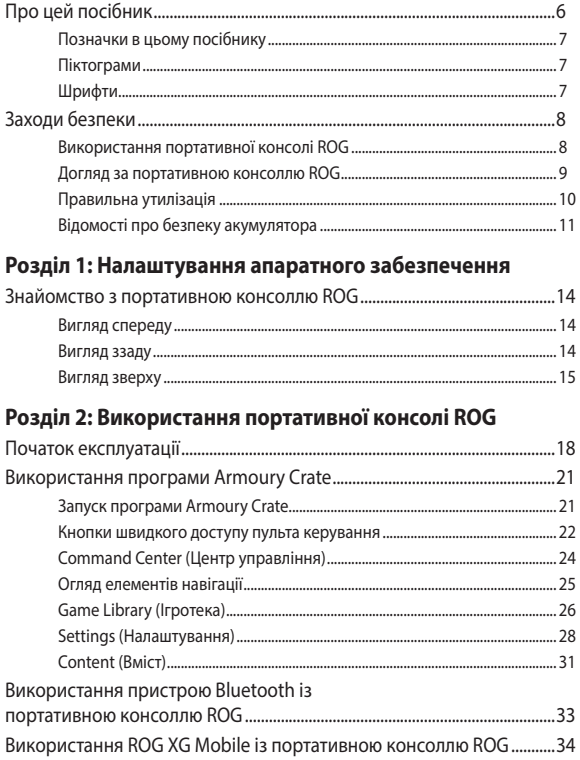

### **Розділ 3: Робота з Windows**

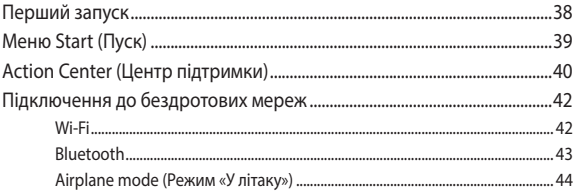

## **Розділ 4: Усунення несправностей і поради**

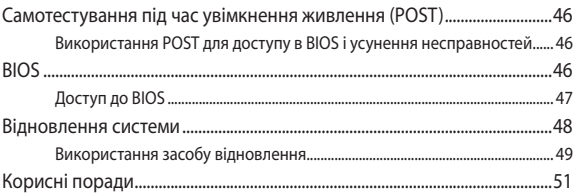

## **Додатки**

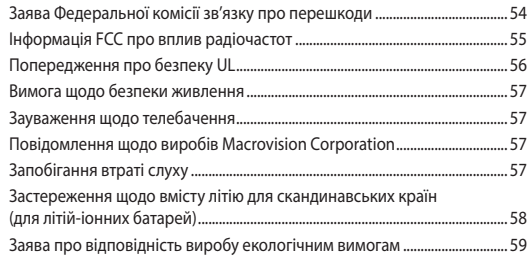

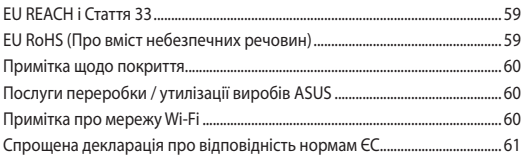

# **Про цей посібник**

Цей посібник містить інформацію про програмні й апаратні можливості портативної консолі ROG у зазначених далі розділах:

#### **Розділ 1: Налаштування апаратного забезпечення**

У цьому розділі описано компоненти апаратного забезпечення портативної консолі ROG.

#### **Розділ 2: Використання портативної консолі ROG**

У цьому розділі наведено відомості про використання різних компонентів портативної консолі ROG.

#### **Розділ 3: Робота з Windows**

У цьому розділі наведено загальні відомості про використання ОС Windows на цій портативній консолі ROG.

#### **Розділ 4: Усунення несправностей і поради**

У цьому розділі описано, як використовувати процедуру самотестування під час увімкнення живлення (POST) для змінення налаштувань, і наведено деякі поради щодо того, як підтримувати нормальну роботу портативної консолі ROG і усувати поширені проблеми, пов'язані з нею.

#### **Додатки**

У цьому розділі містяться повідомлення та заяви про безпеку портативної консолі ROG.

## **Позначки в цьому посібнику**

Щоб виділити критично важливу інформацію в цьому посібнику, частини тексту позначено певним чином:

> **ВАЖЛИВО!** Це повідомлення містить інформацію, критично важливу для виконання задачі.

**ПРИМІТКА.** Це повідомлення містить додаткову інформацію та поради, які допоможуть виконувати задачі.

**ПОПЕРЕДЖЕННЯ!** Це повідомлення містить важливу інформацію щодо заходів безпеки, яких необхідно дотримуватися під час виконання завдань, щоб запобігти пошкодженню компонентів портативної консолі ROG і даних на ній.

## **Піктограми**

Ці піктограми позначають пристрої, за допомогою яких можна виконати певні завдання або процедури на портативній консолі ROG.

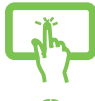

– використовуйте панель сенсорного екрана.

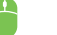

– використовуйте мишу.

# **Шрифти**

- **Жирний** позначає меню або пункт меню, який потрібно вибрати.
- *Курсив* позначає розділи в цьому посібнику, де можна знайти більше інформації.

# **Заходи безпеки Використання портативної консолі ROG**

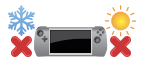

Цей пристрій слід використовувати лише за температури навколишнього середовища від 5 °C (41 °F) до 35 °C (95 °F).

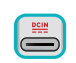

Дивіться маркування з інформацією щодо номінальної потужності знизу на пристрої та переконайтеся, що ваш адаптер живлення відповідає номінальній потужності.

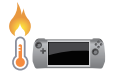

Пристрій може сильно нагріватися під час використання або під час заряджання акумулятора. Щоб уникнути опіків, не кладіть пристрій на коліна або інші частини тіла. Під час роботи з пристроєм не кладіть його на поверхні, які можуть затулити його вентиляційні отвори.

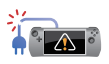

Не використовуйте із цим пристроєм шнури живлення, аксесуари та інші периферійні пристрої, які мають ознаки пошкодження.

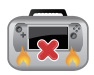

Увімкнений пристрій не можна накривати жодними матеріалами, які можуть погіршити циркуляцію повітря, або переносити разом із ними.

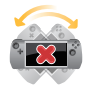

Не розташовуйте пристрій на нерівній або нестійкій робочій поверхні.

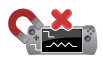

Пристрій можна пропускати через рентгенівські апарати (з конвеєрною стрічкою) в аеропортах, проте не можна піддавати впливу магнітних рамок і жезлів-металошукачів.

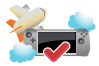

Зверніться до представника авіалінії, щоб дізнатися, якими послугами можна користуватися на борту та яких обмежень щодо використання цього пристрою слід дотримуватися під час польоту.

### **Догляд за портативною консоллю ROG**

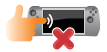

Перед чищенням пристрою вимкніть живлення змінного струму й вийміть акумулятор (якщо він є). Користуйтеся чистою целюлозною губкою або замшевою ганчіркою, зволоженою теплою водою або слабким розчином неабразивного розчинника. Витріть зайву вологу з пристрою сухою тканиною. Уникайте потрапляння рідини всередину корпусу та між клавішами, тому що це може призвести до короткого замикання та іржавіння.

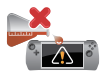

Не застосовуйте концентровані розчинники, якот спирт, розріджувачі, бензол або інші хімічні речовини для чищення пристрою або поблизу нього.

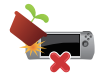

Не ставте інші предмети на пристрій.

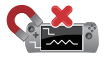

Не піддавайте пристрій дії сильних магнітних або електромагнітних полів.

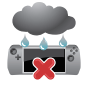

Оберігайте пристрій від рідин, дощу або вологи й не використовуйте його там, де він може піддаватися їхньому впливу.

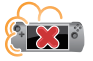

Не тримайте пристрій у запилених місцях.

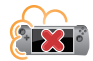

Не користуйтеся пристроєм у місцях із витоком газу.

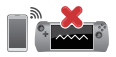

Не розташовуйте активні електронні пристрої поруч із цим пристроєм, щоб не піддавати панель дисплея впливу електромагнітних завад.

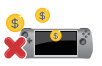

Не використовуйте цей пристрій для видобутку криптовалют або подібної діяльності (оскільки отримання конвертованої віртуальної валюти потребує великої кількості електроенергії та часу).

## **Правильна утилізація**

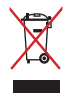

Не утилізуйте пристрій із побутовими відходами. Цей виріб створено таким чином, щоб його частини можна було повторно використати або переробити. Символ перекресленого баку з коліщатками означає, що виріб (електричні чи електронні пристрої або круглі батарейки із вмістом ртуті) не можна викидати з побутовим сміттям. Дізнайтеся про місцеві правила утилізації електронних виробів.

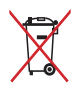

Не викидайте акумулятор разом із побутовим сміттям. Символ перекресленого баку з коліщатками означає, що акумулятор не можна викидати з побутовим сміттям.

## **Відомості про безпеку акумулятора**

#### **Захист акумулятора**

• Часте заряджання акумулятора від джерела високої напруги може скоротити його ресурс. Для захисту акумулятора після його повного заряджання система може припинити зарядження, коли заряд буде на рівні 90–100 %.

> **ПРИМІТКА.** Акумулятор зазвичай відновлює заряджання за рівня заряду 90–99 %. Фактичне значення залежить від моделі.

- Заряджання або зберігання акумулятора в середовищі з високою температурою може невідновно зменшити його ємність і швидко скоротити ресурс. Якщо температура акумулятора надто висока, з метою його захисту система може зменшити ємність або навіть зупинити заряджання.
- Акумулятор може розряджатися, навіть якщо пристрій вимкнено й відключено від адаптера живлення змінного струму. Це не є ознакою несправності, адже система продовжує живитися від акумулятора на мінімальному рівні.

#### **Стандартний догляд за акумулятором**

- Якщо пристрій не буде використовуватися тривалий час, зарядіть акумулятор до 50 %, а тоді вимкніть живлення пристрою й відключіть адаптер живлення змінного струму. Заряджайте акумулятор до 50 % раз на три місяці, щоб уникнути надмірного розрядження й запобігти його пошкодженню.
- Щоб збільшити ресурс акумулятора, не заряджайте його від джерела високої напруги протягом тривалого часу. Якщо пристрій постійно живиться від джерела змінного струму, подбайте про те, щоб акумулятор розряджався до 50 % заряду принаймні раз на два тижні. Крім того, ресурс акумулятора можна збільшити, змінивши налаштування параметра Battery Health Charging (Заряджання акумулятора) у додатку MyASUS.
- Рекомендовано зберігати акумулятор за температури від 5 °C (41 °F) до 35 °C (95 °F), зарядженим на 50 %. Крім того, ресурс акумулятора можна збільшити, змінивши налаштування параметра Battery Health Charging (Заряджання акумулятора) у додатку MyASUS.
- Не залишайте акумулятор у місцях із підвищеною вологістю. В умовах вологості акумулятор може швидше втрачати заряд. Через низьку температуру можуть пошкодитися хімічні сполуки в акумуляторі, а висока температура або перегрівання можуть збільшити ризик вибуху.
- Не розташовуйте пристрій або акумулятор поруч із батареями опалення, камінами, пічками, обігрівачами або іншими джерелами тепла, температура яких перевищує 60 °C (140 °F). Висока температура навколишнього середовища може призвести до вибуху або витікання речовин, що можуть спричинити пожежу.

# *Розділ 1: Налаштування апаратного забезпечення*

# **Знайомство з портативною консоллю ROG**

## **Вигляд спереду**

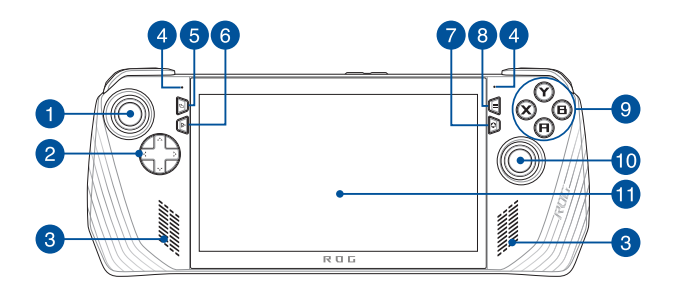

## **Вигляд ззаду**

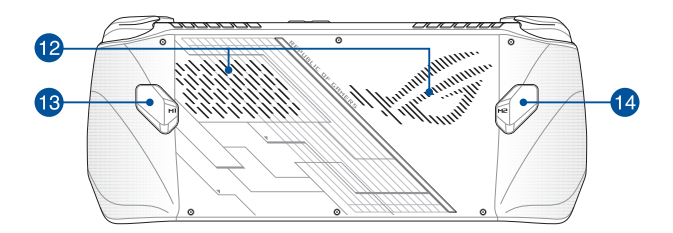

## **Вигляд зверху**

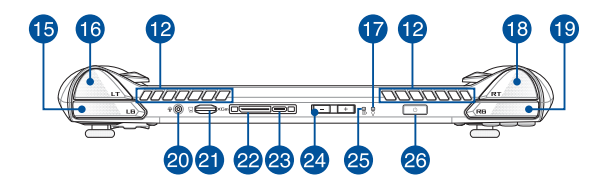

- 1. Лівий джойстик
- 2. Кнопки напрямку
- 3. Аудіодинаміки
- 4. Масив мікрофонів
- 5. Кнопка перегляду
- 6. Кнопка Command Center (Центр управління)
- 7. Кнопка Armoury Crate
- 8. Кнопка меню
- 9. Кнопки A / B / X / Y
- 10. Правий джойстик
- 11. Сенсорний екран
- 12. Вентиляційні отвори
- 13. Кнопка макроса 1
- 14. Кнопка макроса 2
- 15. Лівий бампер
- 16. Лівий тригер
- 17. Індикатор живлення
- 18. Правий тригер
- 19. Правий бампер
- 20. Гніздо для підключення навушників / гарнітури / мікрофона
- 21. Гніздо картки microSD (підтримує до 21. UHS-II)
- 22. Інтерфейс ROG XG Mobile

Комбінований порт USB 3.2 Gen 2

- 23. Type-C® / DisplayPort 1.4 / вхід живлення (постійного струму)
- 24. Кнопки регулювання гучності
- 25. Двоколірний індикатор батареї
- 26. Кнопка живлення / сканер відбитків пальців

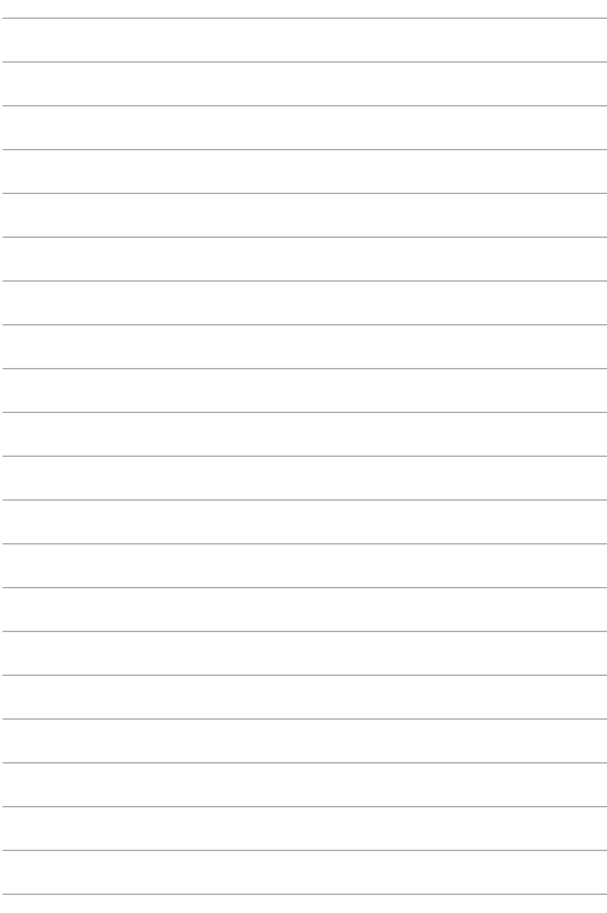

# *Розділ 2: Використання портативної консолі ROG*

## **Початок експлуатації**

## **1. Заряджання портативної консолі ROG**

- A. Підключіть з'єднувач живлення постійного струму до входу живлення (постійного струму) портативної консолі ROG.
- B. Під'єднайте адаптер живлення змінного струму до джерела живлення 100–240 В.

**ВАЖЛИВО!** Для подачі живлення до портативної консолі ROG і заряджання акумулятора користуйтеся лише адаптером живлення з комплекту.

**ПРИМІТКА.** Зовнішній вигляд адаптера живлення може різнитися залежно від моделі й вашого регіону.

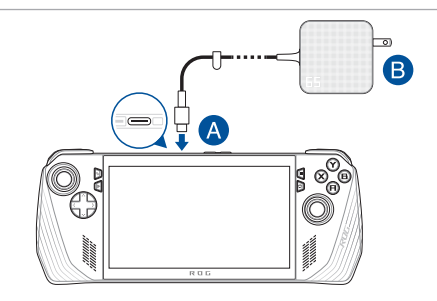

#### **ВАЖЛИВО!**

Характеристики адаптера живлення:

- Напруга на вході: 100–240 В змінного струму
- Частота на вході: 50–60 Гц
- Номінальний струм на виході: 3,25 A (65 Вт)
- Номінальна напруга на виході: 20 В

#### **ВАЖЛИВО!**

- Знайдіть на своєму пристрої табличку з номінальними характеристиками вхідного й вихідного струму та переконайтеся, що ці характеристики збігаються з інформацією на вашому адаптері живлення. Деякі моделі можуть мати кілька значень номінального струму на виході залежно від товарного номера.
- Перед першим увімкненням пристрою переконайтеся, що він підключений до адаптера живлення. Ніколи не користуйтеся подовжувачами для підключення кабелю живлення до розетки. З міркувань безпеки приєднуйте цей пристрій лише до належним чином заземленої електричної розетки.
- Розетка має бути легкодоступною й розташованою поряд із пристроєм.
- Щоб від'єднати пристрій від головного джерела живлення, витягніть вилку кабелю з розетки.

#### **ПОПЕРЕДЖЕННЯ!**

Уважно ознайомтеся з наведеними нижче застереженнями щодо акумулятора вашого пристрою:

- Діставати акумулятор із пристрою можуть тільки уповноважені технічні спеціалісти ASUS (стосується тільки незнімних акумуляторів).
- Батарея з пристрою може спричинити пожежу або хімічні опіки, якщо її вийняти або розібрати.
- Задля власної безпеки дотримуйтесь інструкцій на наліпках із попередженнями.
- Якщо встановити акумулятор неправильного типу, виникає небезпека вибуху.
- Не кидати у вогонь.
- Не намагайтеся закоротити акумулятор пристрою.
- У жодному разі не намагайтеся розібрати й зібрати батарею (стосується лише незнімних акумуляторних батарей).
- Припиніть користуватися пристроєм, якщо помітили витік.
- Необхідно належним чином утилізувати акумулятор і його компоненти.
- Тримайте батарею та інші маленькі предмети подалі від дітей.

## **2. Натисніть кнопку живлення, щоб увімкнути портативну консоль ROG**

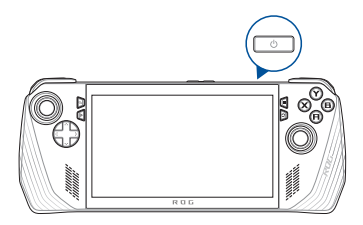

#### **ПРИМІТКА.**

- **•** Під час першого ввімкнення портативної консолі ROG виконайте вказівки на екрані, щоб налаштувати операційну систему Windows. Більше інформації можна знайти в розділі *Робота з Windows* цього посібника.
- **•** Кнопка живлення одночасно є сканером відбитків пальців. Її можна використовувати для біометричної автентифікації для входу в ОС Windows. Налаштуйте розпізнавання відбитків пальців у розділі **Sign-in options (Параметри входу до системи)** у налаштуваннях ОС Windows.

# **Використання програми Armoury Crate**

**ПРИМІТКА.** Наведені далі знімки екрана й меню можуть відрізнятися залежно від версії програмного забезпечення, країни чи регіону.

## **Запуск програми Armoury Crate**

Коли з'явиться робочий стіл Windows, натисніть кнопку Armoury Crate або будь-яку кнопку керування, щоб запустити програму.

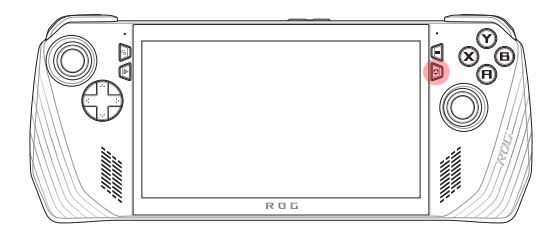

## **Кнопки швидкого доступу пульта керування**

#### **Кнопка Command Center (Центр управління)**

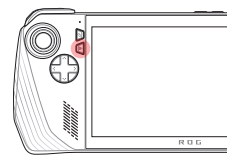

Одноразове натискання Відкриває або приховує центр управління

Тривале натискання Надсилає команду Ctrl+Alt+Delete

#### **Кнопка Armoury Crate**

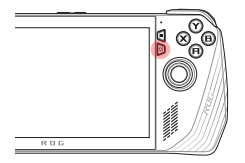

Одноразове натискання Збільшує або зменшує вікно програми Armoury Crate

Тривале натискання Надає загальний огляд контролера

### **Комбінації кнопок M1 (кнопка макроса 1) / M2 (кнопка макроса 2)**

**M1 / M2 + кнопки** 

**направлення**

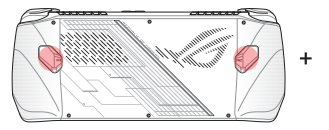

**Кнопка макроса + кнопка «вгору»** Відкриває клавіатуру

**Кнопка макроса + кнопка «вниз»** Відкриває Task Manager (Диспетчер завдань)

**Кнопка макроса + кнопка «вліво»** Відкриває робочий стіл

**Кнопка макроса + кнопка «вправо»** Відкриває Task Viewer (Програма перегляду завдань)

**Кнопка макроса + кнопка A** Робить знімок екрана

**Кнопка макроса + кнопка B** Відкриває вікно Центру сповіщень ОС Windows

**Кнопка макроса + кнопка X** Відкриває вікно налаштувань проекції

**Кнопка макроса + кнопка Y** Запускає / зупиняє запис зображення на екрані

#### **Кнопки M1 / M2 + A / B / X / Y**

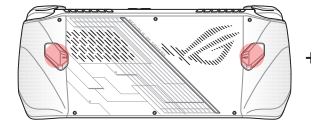

Електронний посібник користувача портативної консолі ROG 23

# **Command Center (Центр управління)**

Натисніть кнопку Command Center (Центр управління), щоб відкрити або приховати відповідну панель. Ця панель дає змогу отримати швидкий огляд вашої портативної консолі ROG або регулювати параметри, не виходячи із запущеної гри або програми.

> **ПРИМІТКА.** Елементи центру управління можна редагувати в розділі Edit Command Center (Редагувати центр управління). Детальніше про це можна дізнатися в розділі *Налаштування* цього посібника.

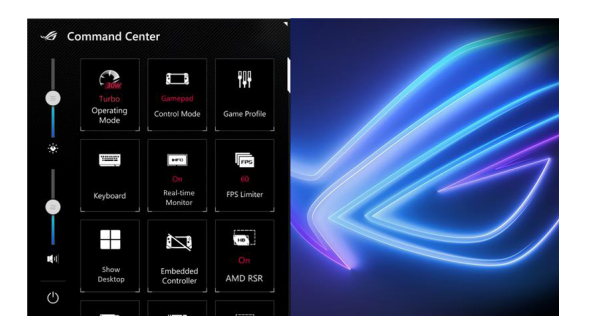

## **Огляд елементів навігації**

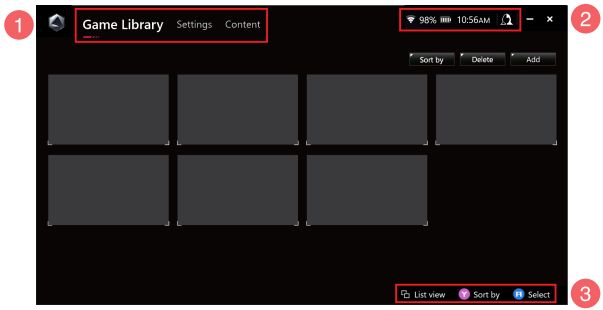

#### 1. **Панель навігації**

Перемикайтеся між вкладками Game Library (Ігротека), Settings (Налаштування) і Content (Вміст), використовуючи лівий і правий бампери.

#### 2. **Область значків панелі завдань**

У цій області відображаються значки стану системи та підключених пристроїв. Значок User Center (Центр користувачів) надає швидкий доступ до Центру користувачів.

#### 3. **Панель допомоги в керуванні**

Доступні параметри залежать від вибраної вкладки чи елемента.

# **Game Library (Ігротека)**

Тут відображатимуться всі ваші встановлені ігри з різних ігрових платформ і додані програми. Ви можете переглянути свою колекцію або відразу почати грати в улюблену гру.

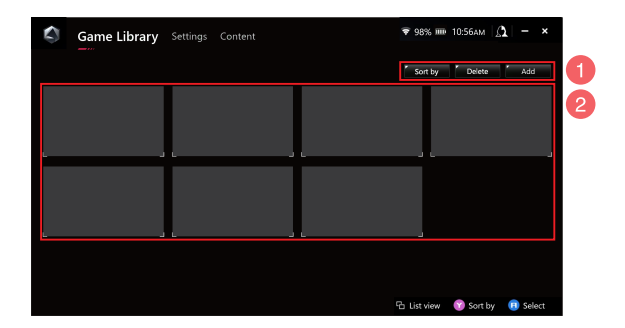

#### 1. **Елементи керування ігротекою**

Додавайте вміст до ігротеки або видаляйте його звідти. Крім того, вміст можна сортувати в різному порядку.

#### 2. **Елементи ігротеки**

Переглядайте всі встановлені ігри й додані програми. Установлені ігри буде автоматично додано до ігротеки.

## **Game Profile (Ігровий профіль)**

Налаштування ігрового профілю дає змогу вибирати індивідуальні настройки для окремих ігор і програм. Після налаштування параметрів ігрового профілю пульт автоматично застосовуватиме потрібні настройки в разі запуску відповідної гри чи програми.

Щоб налаштувати ігровий профіль, виберіть гру або програму в ігротеці, а потім натисніть кнопку **X** (або виберіть **Game Profile (Ігровий профіль)**) і почніть налаштування.

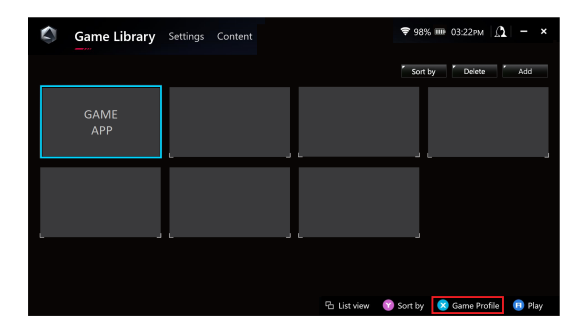

# **Settings (Налаштування)**

Це панель конфігурації та налаштувань параметрів портативної консолі ROG для досягнення оптимальної продуктивності.

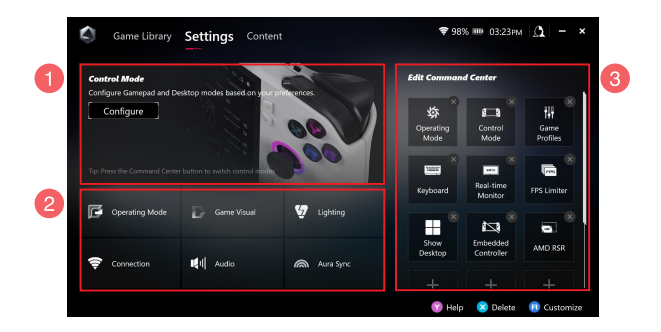

#### 1. **Control Mode (Режим керування)**

Натисніть кнопку **Configure (Налаштувати)**, щоб увійти в режим пульта керування або в режим робочого столу та налаштувати їх відповідно до своїх загальних уподобань. Виберіть функцію для налаштування та змініть такі настройки:

- Призначення кнопок (для основних і додаткових функцій кнопок)
- Лівий / правий джойстик (для мертвої зони та зовнішнього порогового діапазону)
- Лівий / правий тригер (для дійсного порогового діапазону)
- Вібрація (для інтенсивності вібрації)

#### 2. **Налаштування з'єднання, вентилятора, звуку й відео**

Виберіть функцію для налаштування та змініть такі настройки:

- Operating Mode (Режим роботи)
- GameVisual
- Lighting (Освітлення)
- Connection (З'єднання)
- Audio (Звук)
- Aura Sync

**ПРИМІТКА.** Процедуру підключення пристрою Bluetooth до портативної консолі ROG дивіться в розділі *Використання пристрою Bluetooth із портативною консоллю ROG* цього посібника.

#### 3. **Edit Command Center (Редагування центру управління)**

Використовуйте центр управління для додавання або видалення наведених далі функції. Щоб змінити схему розташування елементів центру управління, натисніть на функції та, утримуючи палець, перетягніть її в потрібне положення.

- Airplane Mode (Режим «У літаку»): увімкнення й вимкнення режиму «У літаку».
- AMD RIS: увімкнення або вимкнення AMD RIS.
- AMD RSR: увімкнення або вимкнення AMD RSR.
- Aura: перемикання між світловими ефектами Aura.
- Control Mode (Режим керування): перемикання між різними режимами керування.
- Embedded Controller (Вбудований контролер): увімкнення / вимкнення вбудованого контролера.
- FPS Limiter (Обмежувач FPS): перемикання між варіантами граничних значень FPS.
- Game Library (Ігротека): перехід до ігротеки.
- Game Profile (Ігровий профіль): перехід до налаштувань профілю.
- GameVisual: перемикання між режимами GameVisual.
- Keyboard (Клавіатура): відкриття або приховування екранної клавіатури.
- LED Brightness (Яскравість світлодіодів): перемикання між параметрами яскравості світлодіодів.
- Microphone (Мікрофон): увімкнення або вимкнення мікрофона.
- Operating Mode (Режим роботи): перемикання між різними режимами вентилятора.
- Record Screen (Запис екрана): запуск / зупинення запису екрана.
- Real-time Monitor (Відстеження в реальному часі): відображення та приховування віджету відстеження в реальному часі.
- Resolution (Роздільна здатність): перемикання параметрів роздільної здатності.
- Refresh Rate (Частота оновлення): перемикання параметрів частоти оновлення.
- Show Desktop (Показати робочій стіл): згортає всі відкриті вікна й показує робочий стіл.
- Take Screenshot (Знімок екрана): робить знімок зображення поточного екрана.

# **Content (Вміст)**

Тут можна знайти додаткову інформацію про портативну консоль ROG.

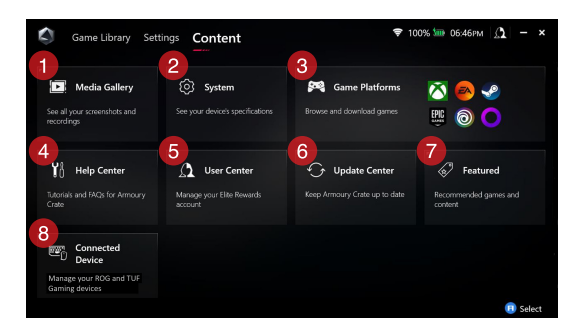

#### 1. **Media Gallery (Медіагалерея)**

Тут можна переглянути всі знімки екрана й записи.

#### 2. **System (Система)**

Переглядайте технічні характеристики портативної консолі ROG, обсяг пам'яті та поточну версію програмного забезпечення.

#### 3. **Game Platforms (Ігрові платформи)**

Швидко отримуйте доступ до різних ігрових платформ, щоб переглядати та завантажувати ігри.

#### 4. **Help Center (Довідковий центр)**

Тут можна знайти навчальні посібники з Armoury Crate, додаткову інформацію про ROG XG Mobile і розділ відповідей на поширені запитання.

#### 5. **User Center (Центр користувачів)**

Тут можна ввійти у свій обліковий запис ROG Elite Reward (або обліковий запис ASUS). Також тут можна редагувати свій профіль і перевіряти сповіщення в Центрі користувачів.

#### 6. **Update Center (Центр оновлення)**

Тут можна перевіряти, чи оновлені ваші програмні компоненти. За потреби програмні компоненти можна оновити.

#### 7. **Featured (Вибране)**

Тут можна переглядати всі доступні ігрові пропозиції, рекомендовані програми, роздачі та візуальні елементи для різних платформ або пристроїв.

#### 8. **Connected Device (Підключений пристрій)**

Тут можна керувати підключеними пристроями ROG і TUF Gaming.

**ПРИМІТКА.** Цей пункт відображається лише в разі, якщо підключено пристрій ROG або TUF Gaming.

# **Використання пристрою Bluetooth із портативною консоллю ROG**

## **Підключення бездротової клавіатури, миші, гарнітури або іншого пристрою**

- 1. Увімкніть свій пристрій Bluetooth і розташуйте його біля портативної консолі ROG.
- 2. Переконайтеся, що пристрій Bluetooth перебуває в режимі сполучення або пошуку.
- 3. Відкрийте програму Armoury Crate, перейдіть до меню **Settings (Налаштування)** > **Connection (З'єднання)** > **Bluetooth** і ввімкніть **Bluetooth**.
- 4. Виберіть свій пристрій Bluetooth зі списку та підключіть його до портативної консолі ROG.

#### **ПРИМІТКА.**

- Натисніть кнопку **X** (або виберіть **Scan (Пошук)**), щоб здійснити пошук доступних пристроїв Bluetooth уручну, якщо це необхідно.
- Шоб уникнути перешкод, розташуйте пристрій Bluetooth на відстані принаймні 20 см від іншого бездротового обладнання.

# **Використання ROG XG Mobile із портативною консоллю ROG**

ROG XG Mobile має вбудований концентратор вводу / виводу й забезпечує більшу пропускну здатність портативної консолі ROG завдяки фірмовому з'єднанню PCIe.

> **ВАЖЛИВО!** Дотримуйтесь інструкцій і, перш ніж вмикати графічні процесори, обов'язково збережіть всі дані й закрийте всі програми, які використовують поточний графічний процесор.

**ПРИМІТКА.** Додаткову інформацію про пристрої, що підтримують ROG XG Mobile, можна знайти на офіційному сайті ROG.

## **Підключення ROG XG Mobile до портативної консолі ROG**

- 1. Приєднайте шнур живлення змінного струму до з'єднувача живлення вашого ROG XG Mobile.
- 2. Приєднайте свій ROG XG Mobile до джерела живлення 100 В ~ 240 В.
- 3. Приєднайте з'єднувач ROG XG Mobile до комбінованого порту USB Type-C® й інтерфейсу ROG XG Mobile портативної консолі ROG.
- 4. Коли індикатор стану на з'єднувачі ROG XG Mobile загориться білим, перемкніть замок у положення  $\bigcap$ , щоб зафіксувати з'єднувач.
- 5. У спливаючому вікні Settings (Налаштування) активуйте ROG XG Mobile. По завершенні активації індикатор стану стає червоним.

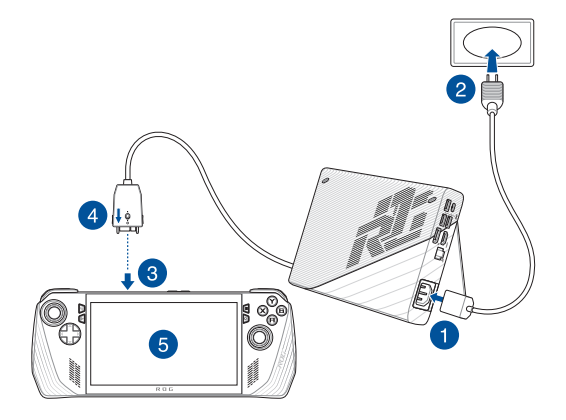

## **Від'єднання ROG XG Mobile від портативної консолі ROG**

- 1. Натисніть лівою або правою кнопкою миші Пі в області сповіщень (правий бік панелі завдань) і дезактивуйте ROG XG Mobile у вікні Settings (Налаштування).
- 2. Коли індикатор стану на з'єднувачі ROG XG Mobile загориться білим, перемкніть замок у положення  $\bigcap$ , шоб розблокувати з'єднувач.
- 3. Натисніть на затискачі по обидва боки з'єднувача ROG XG Mobile, щоб від'єднати свій ROG XG Mobile від портативної консолі ROG.

# *Розділ 3: Робота з Windows*

# **Перший запуск**

Під час першого запуску портативної консолі ROG відкриються кілька екранів з інструкціями щодо налаштування вашої операційної системи Windows.

Щоб запустити портативну консоль ROG уперше, виконайте такі дії:

- 1. Натисніть кнопку живлення на портативній консолі ROG. Зачекайте кілька хвилин, доки не з'явиться екран налаштування.
- 2. На екрані налаштування виберіть свій регіон і мову, яка використовуватиметься на портативній консолі ROG.
- 3. Уважно прочитайте Ліцензійну угоду. Натисніть **Accept (Прийняти)**.
- 4. Дотримуйтесь інструкцій на екрані, щоб налаштувати такі базові елементи:
	- Personalize (Персоналізація)
	- Get online (Інтернет-підключення)
	- Settings (Налаштування)
	- Your account (Ваш обліковий запис)
- 5. Після налаштування базових елементів Windows переходить до встановлення ваших програм і основних параметрів. Забезпечте постійне живлення портативної консолі ROG під час процесу налаштування.
- 6. Після завершення процесу налаштування відкриється робочий стіл.

**ПРИМІТКА.** Знімки екранів у цьому розділі наводяться лише для довідки.

# **Меню Start (Пуск)**

**Зміна параметрів облікового запису, блокування або Запуск програми з меню Start (Пуск) вихід з облікового запису**

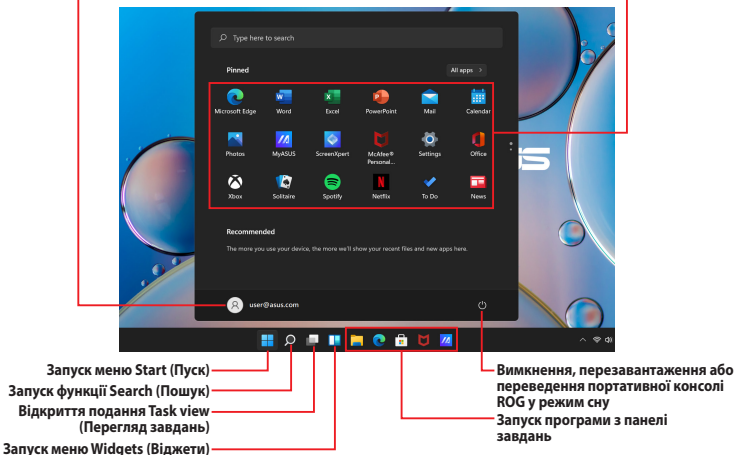

Користуйтеся меню «Пуск», щоб виконувати такі звичайні дії:

- запускати сторонні програми або програми Windows
- відкривати часто використовувані сторонні програми або програми Windows
- змінювати системні налаштування
- отримувати довідку щодо операційної системи Windows
- вимикати портативну консоль ROG
- виходити з Windows або переходити між різними обліковими записами користувачів

# **Action Center (Центр підтримки)**

Action Center (Центр підтримки) — це місце, де збираються повідомлення від програм і в якому можна взаємодіяти з ними. Крім того, у ньому є корисний розділ Quick Actions (Швидкі дії).

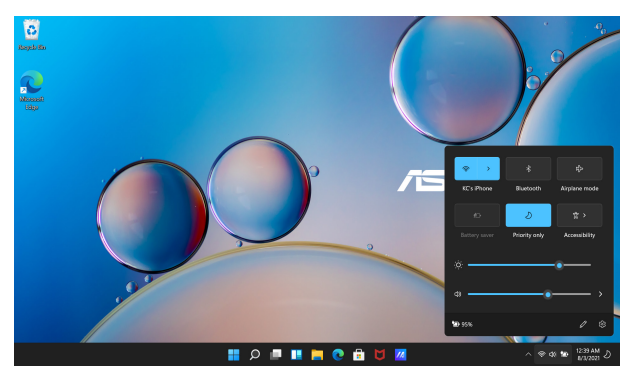

## **Відкриття розділу Quick Actions (Швидкі дії)**

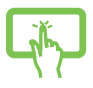

Торкніться піктограм стану на панелі завдань.

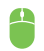

Наведіть вказівник миші на піктограму стану на панелі завдань і клацніть по ній.

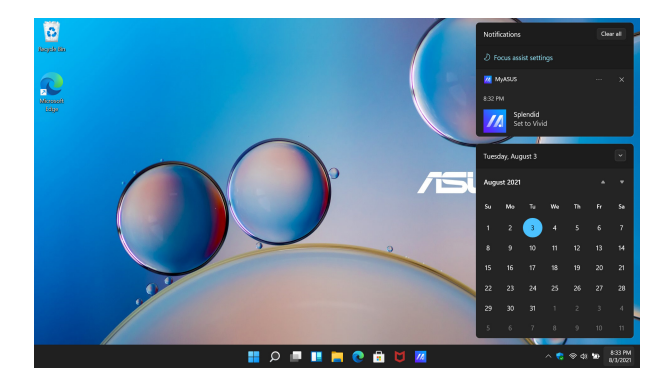

### **Відкриття повідомлень**

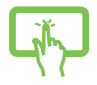

Торкніться дати й часу на панелі завдань.

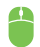

Наведіть вказівник миші на дату й час на панелі завдань і клацніть по ним.

# **Підключення до бездротових мереж**

## **Wi-Fi**

Підключіть свою портативну консолі ROG до мережі Wi-Fi, щоб переглядати електронну пошту, сторінки в Інтернеті та спільно використовуйте програми через соціальні мережі.

> **ВАЖЛИВО! Airplane mode (Режим «У літаку»)** вимикає цю функцію. Переконайтеся, що **Airplane mode (Режим «У літаку»)** вимкнено, перш ніж вмикати підключення вашої портативної консолі ROG до мережі Wi-Fi.

#### **Підключення до мережі Wi-Fi**

Підключіть портативну консоль ROG до мережі Wi-Fi, виконавши такі кроки:

- 1. Відкрийте **Action Center (Центр підтримки)** з панелі завдань.
- 2. Натисніть / торкніться значка **Wi-Fi**, щоб увімкнути Wi-Fi.
- 3. Виберіть точку доступу з переліку доступних підключень Wi-Fi.
- 4. Виберіть **Connect (Підключити)**, щоб розпочати підключення до мережі.

**ПРИМІТКА.** Може з'явитися запит на введення ключа безпеки для активації підключення Wi-Fi.

## **Bluetooth**

Використовуйте Bluetooth для спрощення бездротового передавання даних між сумісними пристроями.

> **ВАЖЛИВО! Airplane mode (Режим «У літаку»)** вимикає цю функцію. Переконайтеся, що **Airplane mode (Режим «У літаку»)** вимкнено, перш ніж вмикати підключення своєї портативної консолі ROG по Bluetooth.

#### **Сполучення з іншими пристроями, що підтримують технологію Bluetooth**

Щоб можна було передавати дані, портативну консоль ROG необхідно сполучити з іншим пристроєм із функцією Bluetooth. Поєднайте свої пристрої, виконавши такі кроки:

- 1. Відкрийте **Settings (Настройки)** через меню Start (Пуск).
- 2. Виберіть **Bluetooth & devices (Bluetooth і пристрої)** > **Add device (Додати пристрій)**, щоб знайти пристрої з увімкненим модулем Bluetooth.
- 3. Для сполучення портативної консолі ROG з іншим пристроєм виберіть потрібний пристрій зі списку.

**ПРИМІТКА.** На деяких пристроях із функцією Bluetooth може знадобитися ввести пароль вашої портативної консолі ROG.

## **Airplane mode (Режим «У літаку»)**

Цей режим вимикає бездротовий зв'язок, даючи вам змогу безпечно користуватися портативною консоллю ROG під час польоту.

> **ПРИМІТКА.** Зверніться до представника авіакомпанії, щоб дізнатися, якими послугами можна користуватися на борту та яких обмежень щодо використання портативної консолі ROG слід дотримуватися під час польоту.

### **Увімкнення / вимкнення Airplane mode (Режим «У літаку»)**

- 1. Відкрийте **Action Center (Центр підтримки)** з панелі завдань.
- 2. Натисніть / торкніться значка **Airplane mode (Режим «У літаку»)**, щоб увімкнути або вимкнути його.

# *Розділ 4: Усунення несправностей і поради*

# **Самотестування під час увімкнення живлення (POST)**

POST (Power-On Self-Test – самотестування під час увімкнення живлення) – це послідовність програмно контрольованих діагностичних тестів, що запускаються під час увімкнення або перезапуску портативної консолі ROG. Програмне забезпечення, яке контролює виконання POST, невід'ємно вбудоване в архітектуру портативної консолі ROG.

## **Використання POST для доступу в BIOS і усунення несправностей**

Під час процедури POST можна перейти до налаштувань BIOS або запустити функції усунення несправностей за допомогою функціональних кнопок портативної консолі ROG. Докладніша інформація про це наведена далі.

# **BIOS**

У BIOS (базовій системі вводу-виводу) зберігаються налаштування апаратного забезпечення, які необхідні для запуску системи портативної консолі ROG.

Стандартні налаштування BIOS застосовуються до більшості умов роботи портативної консолі ROG. Не змінюйте стандартні налаштування BIOS, крім таких обставин:

- Під час завантаження системи на екрані з'являється повідомлення про помилку із запитом запустити налаштування BIOS.
- установлено новий компонент системи, який потребує подальшого налаштування параметрів або оновлення BIOS.

**ПОПЕРЕДЖЕННЯ!** Використання неправильних параметрів BIOS може призвести до нестабільної роботи системи або помилки під час завантаження. Настійно рекомендуємо змінювати налаштування BIOS тільки з допомогою кваліфікованого фахівця.

# **Доступ до BIOS**

Увійдіть до налаштувань BIOS, скориставшись одним із таких способів:

- Перезапустіть портативну консоль ROG, а потім натисніть і втримуйте кнопку зменшення гучності під час процедури POST*.*
- Відкрийте меню Start (Пуск), виберіть **Settings (Налаштування)** > **System (Система)** > **Recovery (Відновлення)**, а тоді виберіть **Restart now (Перезавантажити)** у підменю Advanced startup (Додаткові варіанти запуску). На екрані Advanced startup (Додаткові варіанти запуску) виберіть **Troubleshoot (Усунення несправностей)** > **Advanced options (Додаткові варіанти)** > **UEFI Firmware Settings (Налаштування вбудованого ПЗ UEFI)** > **Restart (Перезавантажити)**.

# **Відновлення системи**

Використання функцій відновлення дає змогу повернути систему портативної консолі ROG до її початкового стану або просто оновити системні параметри, щоб покращити продуктивність.

#### **ВАЖЛИВО!**

- **•** Перш ніж виконувати будь-які операції з відновлення системи на своїй портативній консолі ROG, збережіть резервну копію всіх файлів даних.
- **•** Занотуйте важливі індивідуальні настройки, як-от параметри мережі, імена користувачів і паролі, щоб уникнути втрати даних.
- **•** Перш ніж перезавантажувати систему, переконайтеся, що портативну консоль ROG приєднано до джерела живлення.

Windows дає змогу виконувати такі варіанти відновлення:

**• Keep my files (Зберегти мої файли)** – цей варіант дає змогу оновити портативну консоль ROG зі збереженням усіх персональних файлів (фото, музики, відео, документів).

За допомогою цього параметра можна повернути портативну консоль ROG до стандартних налаштувань і видалити інші інстальовані програми.

**• Remove everything (Видалити все)** – цей варіант відновлює заводські налаштування портативної консолі ROG. Збережіть резервні копії даних, перш ніж використовувати цю функцію.

- **• Advanced startup (Додаткові варіанти запуску)**  цей варіант дає змогу виконувати інші додаткові дії для відновлення параметрів портативної консолі ROG, а саме:
	- Використовувати для запуску портативної консолі ROG USB-носій, мережеве підключення або DVD-диск відновлення Windows.
	- за допомогою засобу **Troubleshoot (Усунення несправностей)** використовувати такі варіанти відновлення: Startup Repair (Відновлення під час запуску), Uninstall Updates (Видалити оновлення), Startup Settings (Параметри запуску), UEFI Firmware Settings (Настройки мікропрограми UEFI), Command Prompt (Командний рядок), System Restore (Відновлення системи), а також System Image Recovery (Відновлення системного образу).

## **Використання засобу відновлення**

Дотримуйтеся наведених нижче кроків, щоб отримати доступ до будь-якого з можливих варіантів відновлення своєї портативної консолі ROG і скористатися ним.

1. Відкрийте **Settings (Налаштування)** і виберіть **System (Система)** > **Recovery (Відновлення)**.

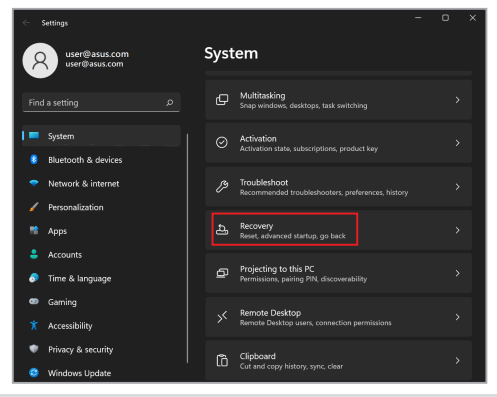

#### 2. Виберіть бажаний варіант відновлення.

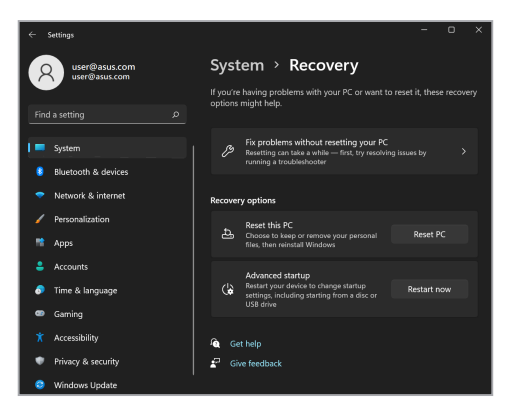

# **Корисні поради**

Ці поради допоможуть більш ефективно використовувати портативну консоль ROG, підтримувати робочі характеристики системи й забезпечити надійне зберігання даних:

- Періодично оновлюйте ОС Windows, щоб ваші програми мали найновіші параметри безпеки.
- Оновіть функцію MyASUS, щоб мати найновіші налаштування ексклюзивних програм, драйверів і утиліт ASUS.
- Використовуйте антивірусне програмне забезпечення для захисту даних та регулярно оновлюйте його.
- Вдавайтеся до примусового вимкнення портативної консолі ROG лише в надзвичайних ситуаціях.
- Завжди зберігайте резервну копію своїх даних на зовнішньому накопичувачі.
- Якщо портативна консоль ROG не буде використовуватися тривалий час, зарядіть акумулятор до 50 %, а тоді вимкніть живлення консолі ROG і від'єднайте адаптер живлення змінного струму.
- Якщо ви постійно використовуєте живлення змінного струму для своєї портативної консолі ROG, установіть у MyASUS для параметра Battery Health Charging (Заряджання акумулятора) режим Balanced mode (Збалансований режим).
- Відключіть усі зовнішні пристрої та переконайтеся, що у вас є все необхідне для скидання налаштувань портативної консолі ROG, а саме:
	- ключі продукту для операційних систем та інших установлених програм
	- резервна копія даних
	- логін і пароль
	- інформація про підключення до мережі Інтернет
- Відвідайте наш сайт служби підтримки для усунення несправностей і перегляньте деякі з найпоширеніших запитань за посиланням https://rog.asus.com/support/.

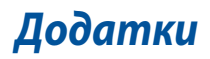

# **Заява Федеральної комісії зв'язку про перешкоди**

Цей пристрій відповідає частині 15 правил Федеральної комісії зв'язку (FCC). Робота пристрою здійснюється за виконання таких двох умов:

- Цей пристрій не може створювати шкідливі перешкоди.
- цей пристрій має приймати будь-які отримані перешкоди, зокрема перешкоди, які можуть спричинити збої в роботі.

Це обладнання було перевірено й визнано таким, що відповідає обмеженням для цифрових пристроїв класу В, згідно із частиною 15 правил Федеральної комісії зв'язку (FCC). Ці обмеження встановлені для забезпечення достатнього захисту від шкідливих перешкод у разі встановлення в житловому приміщенні. Це обладнання створює, використовує й може випромінювати радіочастотну енергію та, у разі встановлення й використання з недотриманням відповідних інструкцій, може спричиняти шкідливі перешкоди для радіозв'язку. Проте немає жодної гарантії, що такі перешкоди не виникнуть у конкретному випадку встановлення. Якщо це обладнання спричинятиме шкідливі перешкоди для прийому радіо- або телевізійних сигналів, що можна визначити його увімкненням та вимкненням, радимо користувачеві спробувати виправити перешкоди одним чи кількома поданими способами:

- Переорієнтуйте або перемістіть антену, що приймає сигнали.
- Збільште відстань між обладнанням і приймачем.
- Підключіть обладнання до розетки іншої мережі, ніж та, до якої підключено приймач.
- Зверніться по допомогу до продавця або досвідченого техніка з теле- і радіообладнання.

**ПОПЕРЕДЖЕННЯ!** Для дотримання обмежень, установлених FCC, і запобігання виникненню перешкод під час прийому теле- і радіосигналів сусідніми пристроями, використовуйте екранований шнур живлення. Важливо використовувати виключно шнур живлення з комплекту. Використовуйте лише екрановані кабелі для підключення до цього обладнання пристроїв входу / виходу. Попереджаємо, що зміни й модифікації, прямим чином не схвалені стороною, відповідальною за дотримання норм, можуть призвести до втрати прав на користування цим обладнанням.

(Відтворено з Кодексу федеральних правил № 47, частина 15.193, 1993. Washington DC: Office of the Federal Register, National Archives and Records Administration, U.S. Government Printing Office.)

## **Інформація FCC про вплив радіочастот**

Цей пристрій відповідає урядовим вимогам щодо випромінювання радіохвиль. Цей пристрій розроблено й виготовлено для дотримання обмежень щодо випромінювання радіочастотної енергії, установлених Федеральною комісією зв'язку (FCC) уряду США. Стандарт випромінювання застосовує одиницю виміру, відому як питомий коефіцієнт поглинання або SAR. Установлене FCC обмеження SAR становить 1,6 Вт/кг. Перевірка SAR виконується за допомогою стандартних операцій, дозволених FCC, коли пристрій, що перевіряється, передає сигнали із заданою потужністю різними каналами. FCC надала дозвіл на використання обладнання для цього пристрою з усіма заявленими рівнями SAR, оціненими як такі, що відповідають рекомендаціям FCC щодо впливу радіочастот. Інформація про SAR для цього пристрою зберігається у FCC, і її можна знайти в розділі Display Grant на вебсторінці www.fcc.gov/oet/ea/fccid.

## **Попередження про безпеку UL**

Згідно з вимогами UL 1459 для телекомунікаційного обладнання (телефонів), призначеного для електричного підключення до телекомунікаційної мережі, яка має робочу напругу відносно землі не більше 200 В у точці максимуму, 300 В для повної амплітуди і 105 В середньоквадратичних, і яке встановлене або використовується згідно Національних електротехнічних норм і правил (NFPA 70).

Користуючись модемом пристрою, дотримуйтесь основних правил безпеки, щоб зменшити ризик пожежі, ураження струмом або травмування осіб, а саме:

- НЕ користуйтеся пристроєм біля води, наприклад поруч із ванною, раковиною, кухонною мийкою або мийкою для прання, у вологому цокольному приміщенні або поруч із басейном.
- НЕ КОРИСТУЙТЕСЯ пристроєм під час грози. Існує невеликий ризик удару струмом від блискавки.
- НЕ КОРИСТУЙТЕСЯ пристроєм поруч із витіканням газу.

Згідно з вимогами UL 1642 слід користуватися первинними (не акумуляторними) або вторинними (акумуляторними) літієвими батареями для живлення виробів. Ці батареї містять метал літій, літієвий сплав або іони літію, і можуть складатися з одного електрохімічного елемента або двох і більше елементів, з'єднаних послідовно, паралельно або двома способами, які перетворюють хімічну енергію на електричну завдяки зворотній або незворотній хімічній реакції.

- НЕ ВИКИДАЙТЕ акумулятори пристрою у вогонь вони можуть вибухнути. Дізнайтеся місцеві правила утилізації батарей – це зменшить ризик травм через пожежі або вибух.
- Щоб зменшити ризик травм через пожежі або вибух, НЕ користуйтеся адаптерами живлення або батареями з інших пристроїв. Користуйтеся лише сертифікованими UL адаптерами живлення або батареями, наданими виробником або авторизованими продавцями.

## **Вимога щодо безпеки живлення**

Для виробів із номінальною напругою до 6 А і масою понад 3 кг слід використовувати схвалені шнури живлення із значеннями більше або рівними: H05VV-F, 3G, 0,75 мм<sup>2</sup> або H05VV-F, 2G, 0,75 мм<sup>2</sup>.

## **Зауваження щодо телебачення**

Зауваження для монтажників системи CATV (системи кабельного телебачення) – Систему розподілу кабелю потрібно заземлити згідно стандарту ANSI/NFPA 70, Національних електротехнічних норм і правил (NEC), зокрема розділу 820.93, заземлення зовнішнього провідного екрана коаксіального кабелю – встановлення має передбачати кріплення екрана коаксіального кабелю до землі біля входу в будівлю.

## **Повідомлення щодо виробів Macrovision Corporation**

У цьому виробі застосовано технологію захисту авторських прав, яка захищена методом заявок певних патентів США та іншими правами на інтелектуальну власність, що належать Macrovision Corporation та іншим правовласникам. Використання цієї технології захисту авторських прав має бути санкціоноване Macrovision Corporation і призначене лише для домашнього та іншого обмеженого перегляду, лише *якщо інше не дозволено Macrovision Corporation*. Інженерний аналіз і розбирання заборонені.

# **Запобігання втраті слуху**

Щоб запобігти можливому пошкодженню слуху, не слухайте аудіо на високому рівні гучності протягом тривалого часу.

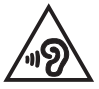

## **Застереження щодо вмісту літію для скандинавських країн (для літій-іонних батарей)**

CAUTION! Danger of explosion if battery is incorrectly replaced. Replace only with the same or equivalent type recommended by the manufacturer. Dispose of used batteries according to the manufacturer's instructions. (English)

ATTENZIONE! Rischio di esplosione della batteria se sostituita in modo errato. Sostituire la batteria con un una di tipo uguale o equivalente consigliata dalla fabbrica. Non disperdere le batterie nell'ambiente. (Italian)

VORSICHT! Explosionsgefahr bei unsachgemäßen Austausch der Batterie. Ersatz nur durch denselben oder einem vom Hersteller empfohlenem ähnlichen Typ. Entsorgung gebrauchter Batterien nach Angaben des Herstellers, (German)

ADVARSELI! Lithiumbatteri - Eksplosionsfare ved feilagtig håndtering. Udskiftning må kun ske med batteri af samme fabrikat og type. Levér det brugte batteri tilbage til leverandøren. (Danish)

VARNING! Explosionsfara vid felaktigt batteribyte. Använd samma batterityp eller en ekvivalent typ som rekommenderas av apparattillverkaren. Kassera använt batteri enligt fabrikantens instruktion. (Swedish)

VAROITUS! Paristo voi räjähtää, jos se on virheellisesti asennettu. Vaihda paristo ainoastaan laitevalmistajan sousittelemaan tyyppiin. Hävitä käytetty paristo valmistagan ohjeiden mukaisesti. (Finnish)

ATTENTION! Danger d'explosion si la batterie n'est pas correctement remplacée. Remplacer uniquement avec une batterie de type semblable ou équivalent, recommandée par le fabricant. Jeter les batteries usagées conformément aux instructions du fabricant. (French)

ADVARSEL! Eksplosjonsfare ved feilaktig skifte av batteri. Benytt samme batteritype eller en tilsvarende type anbefalt av apparatfabrikanten. Brukte batterier kasseres i henhold til fabrikantens instruksioner. (Norwegian)

標準品以外の使用は、危険の元になります。交換品を使用する場合、製造者 に指定されるものを使って下さい。製造者の指示に従って処理して下さい。 (Japanese)

ВНИМАНИЕ! При замене аккумулятора на аккумулятор иного типа возможно его возгорание. Утилизируйте аккумулятор в соответствии с инструкциями производителя. (Russian)

## **Заява про відповідність виробу екологічним вимогам**

ASUS упроваджує концепцію екологічного дизайну для проектування й виготовлення своїх виробів і забезпечення дотримання міжнародних екологічних норм на кожному етапі експлуатаційного періоду виробів ASUS. Також ASUS оприлюднює відповідну інформацію на основі нормативних вимог.

Правила, яким відповідає виріб ASUS, указано на вебсторінці http://csr.asus.com/Compliance.htm.

## **EU REACH і Стаття 33**

У відповідності до вимог REACH (Реєстрація, оцінка, надання дозволів і заборон використання хімічних речовин) ми публікуємо вміст хімічних речовин у наших виробах на вебсторінці ASUS REACH: http://csr.asus.com/english/REACH.htm.

## **EU RoHS (Про вміст небезпечних речовин)**

Цей виріб відповідає Директиві EU RoHS (Про вміст небезпечних речовин). Більше подробиць див. за посиланням http://csr.asus.com/english/article.aspx?id=35.

## **Примітка щодо покриття**

**ВАЖЛИВО!** Для забезпечення електричної ізоляції та безпеки весь корпус ноутбука має відповідне ізоляційне покриття, крім ділянок, на яких розміщено вхідні чи вихідні порти.

## **Послуги переробки / утилізації виробів ASUS**

В основі програми переробки та утилізації виробів ASUS лежить наше прагнення досягти найвищих стандартів захисту довкілля. Ми переконані, що можемо забезпечити вас рішеннями для відповідальної переробки наших виробів, батарей та інших компонентів, а також пакувальних матеріалів.

Детальну інформацію щодо переробки у різних регіонах подано на вебсторінці http://csr.asus.com/english/Takeback.htm.

## **Примітка про мережу Wi-Fi**

**ВАЖЛИВО!** На вибраних моделях доступна карта мережі Wi-Fi 6E. Здатність діапазону Wi-Fi 6E до підключення може залежати від правил і сертифікації в країні/регіоні.

## **Спрощена декларація про відповідність нормам ЄС**

ASUSTek Computer Inc. заявляє, що цей пристрій відповідає основним вимогам та іншим відповідним вимогам Директиви 2014/53/EU. Повний текст декларації відповідності нормам ЄС доступний на вебсторінці https://www.asus.com/ua-ua/support/.

Робота Wi-Fi на частоті 5150–5350 МГц обмежується використанням у приміщенні для країн, поданих у таблиці нижче:

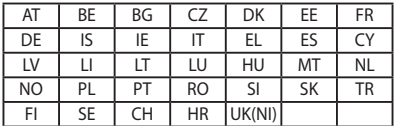

 $C \in$ 

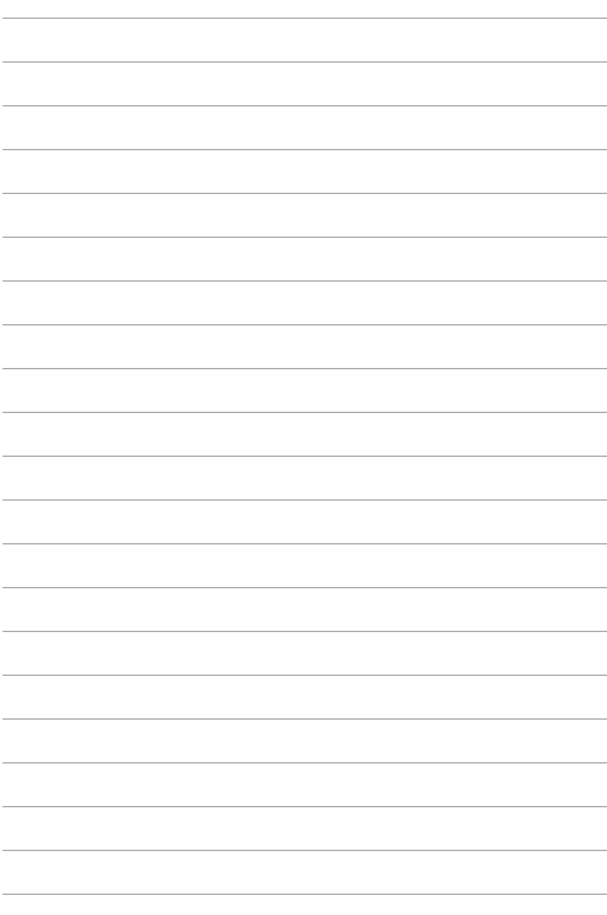